# **¿Por qué usar MyChart?**

*Usted puede tomar el control de su atención médica en línea, en cualquier momento. Consulte la información de medicación, solicite o cancele una cita o imprima su información médica.*

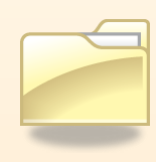

## **Vea lo que su médico ve en "My Medical Record" (Mi expediente médico)**

- Mantenga un registro de sus medicamentos, resultados de análisis de laboratorio, vacunas y más
- Acceda a consejos para mantenerse sano
- Obtenga un resumen de su visita con su médico
- Imprima una tarjeta con su información médica para poder llevarla con usted

## **Manténgase en contacto con el consultorio de su médico**

- Envíe y reciba mensajes que no sean urgentes
- Solicite referencias

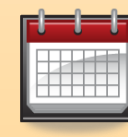

## **Pida sus citas**

- Solicite o cancele una cita
- Vea las citas pasadas y las citas próximas

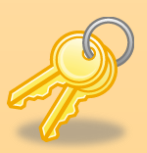

## **Su privacidad es importante para nosotros**

 MyChart está protegido con contraseña por razones de privacidad y usted lo recibe mediante una conexión segura que no permitirá que otros puedan ver su información.

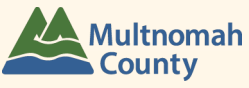

## **Una guía de inicio rápido para pacientes de Multnomah County Health Department**

TOME EL CONTROL DE SU SALUD CON

# **MYCHART**

**Pacientes de Multnomah County Health Department:** Accedan a su ficha médica en línea a través de MyChart En cualquier momento del día o de la noche

## *¿Está listo? Para usar MyChart, necesita lo siguiente:*

## **ACCESO A INTERNET**

Hay muchos lugares en la comunidad donde se puede usar una computadora si no tiene una computadora en su hogar. ¡También puede usar su teléfono inteligente!

## **UNA DIRECCIÓN DE CORREO ELECTRÓNICO**

Si no tiene una dirección de correo electrónico, puede obtener una en forma gratuita en www.gmail.com o www.yahoo.com. (Consúltenos si necesita ayuda).

## **UN CÓDIGO DE ACTIVACIÓN**

Nuestro consultorio debe entregarle un código para acceder a MyChart por primera vez. Si está interesado, pregúntele a nuestro personal en la Recepción o a su médico.

### **SU FECHA DE NACIMIENTO O NÚMERO DE SEGURO SOCIAL**

Si no está seguro de qué datos tenemos en nuestros registros, pregúntenos.

# **Para comenzar**

*A continuación le explicamos cómo puede acceder a MyChart por primera vez.* 

## **1. Visite: https://mychart.ochin.org**

**2. Haga clic en "¿Nuevo Usuario? Inscríbase ahora".**  (La próxima vez que inicie sesión, ingrese su nombre de usuario y contraseña en el espacio arriba de este botón).

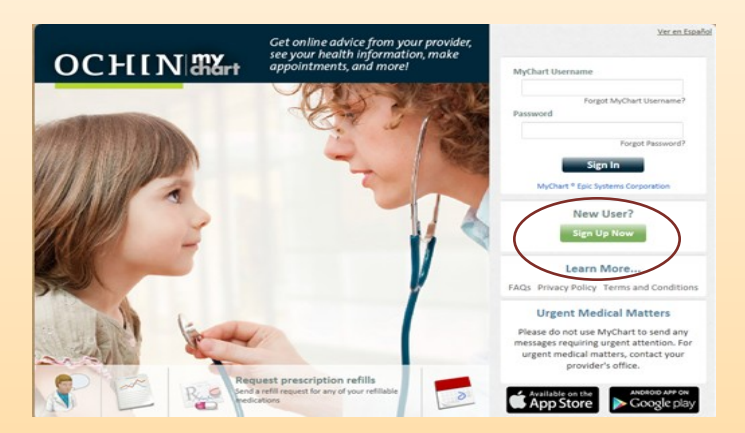

**3. Siga las instrucciones paso a paso.** Usted ingresará su código de activación y su fecha de nacimiento

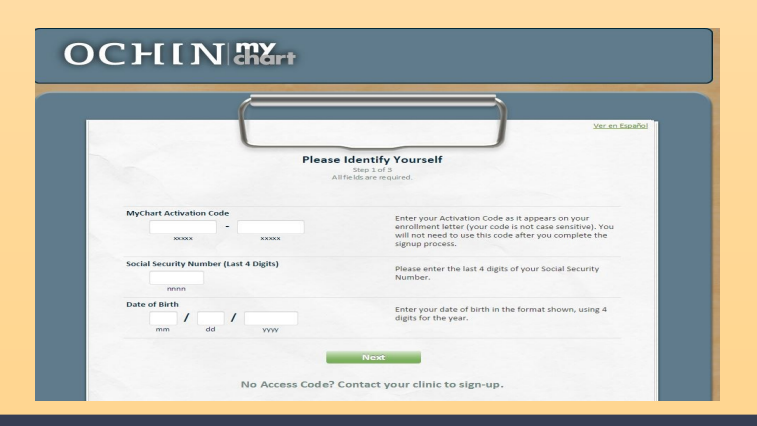

**5. Una vez que active su cuenta, debe de crear un nombre de usuario y una contraseña.** *IMPORTANTE: Conserve su nombre de usuario y contraseña en un lugar seguro para que pueda acceder a MyChart en el futuro.*

**Nombre de usuario:** 

**Contraseña:**

## **6. Ahora puede usar MyChart:**

- Vea lo que su médico ve en "My Medical Record" (Mi expediente médico)
- Manténgase en contacto con el consultorio de su médico
- Solicite y vea sus citas

*Vea el reverso de esta guía para obtener más información acerca de qué puede hacer MyChart para ayudarle a tomar el control de su salud.*

*Si se olvida su nombre de usuario o contraseña, puede recibir un recordatorio ingresando su dirección de correo electrónico en la página de inicio de MyChart.*

*Si aún necesita ayuda, comuníquese con el consultorio de su médico.* 

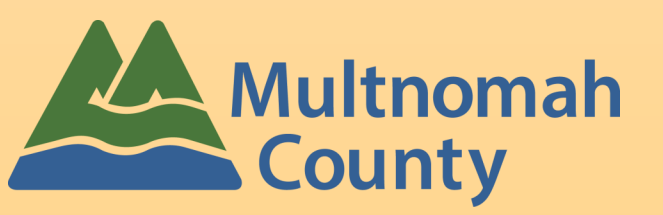